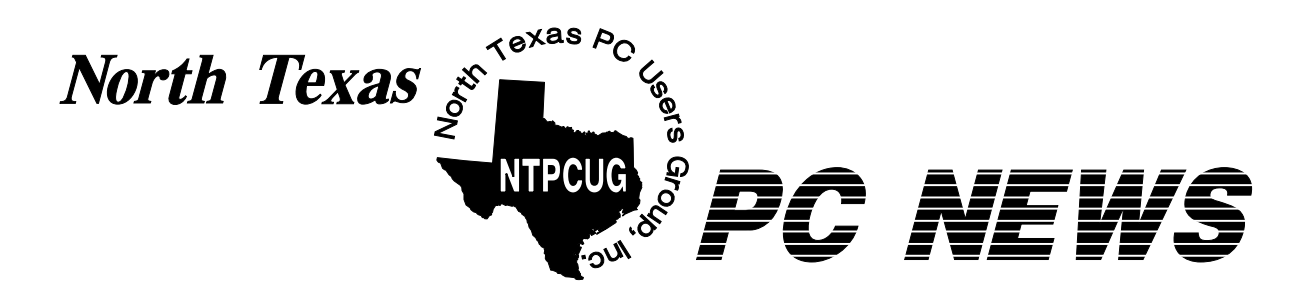

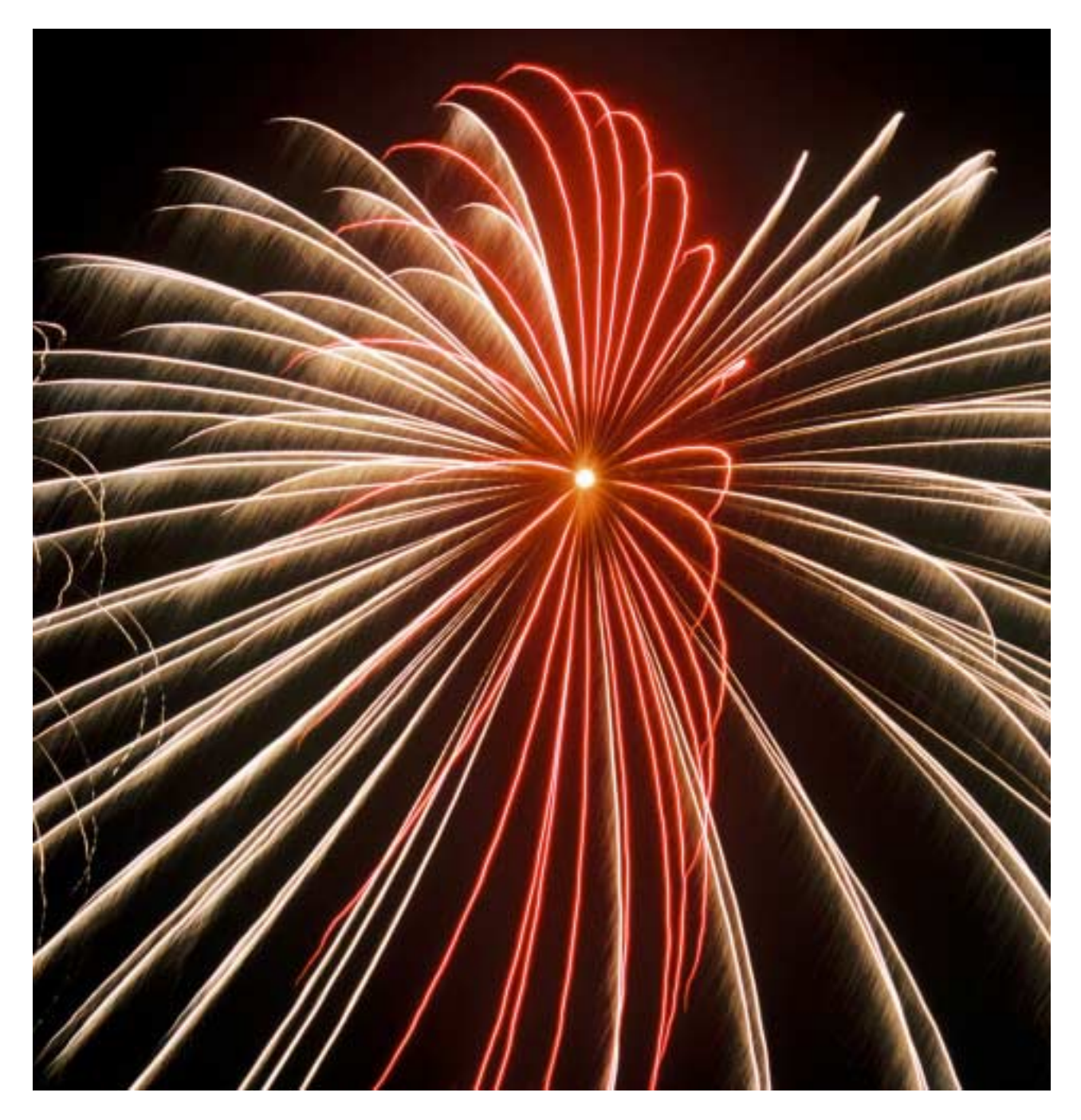

# **Online Edition**

*July 2005* VOLUME 24 • NUMBER 7

# **In This Issue...**

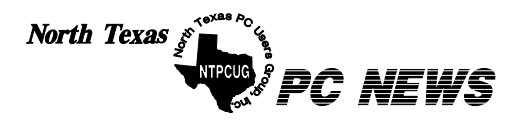

Published monthly by members of North Texas Personal Computer Users Group for their use. Send all editorial correspondence to: Editor, North Texas PC NEWS at: *newsletter@ntpcug.org*

Send address changes to: Membership Director,NTPCUG, P.O. Box 703449, Dallas, TX 75370-3449.

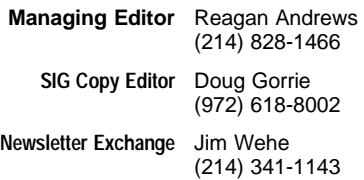

The opinions expressed herein are those of the authors and do not necessarily reflect those of the Group or its members. Copyright ©2005 by *North Texas PC NEWS.* (Articles without specific copyright notices may be reproduced unchanged by other not-for-profit User Groups if credit is given to the author and the publication.)

# **D E A D L I N E**

Copy deadline for the July *North Texas PC NEWS:* Friday, July 1, 2005

# **Meeting Dates**: 2005

July 9, 2nd Saturday July 16, 3rd Saturday

August 13, 2nd Saturday August 20, 3rd Saturday

September 10, 2nd Saturday September 17, 3rd Saturday

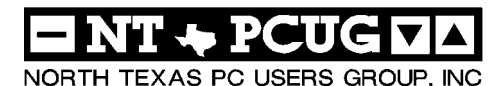

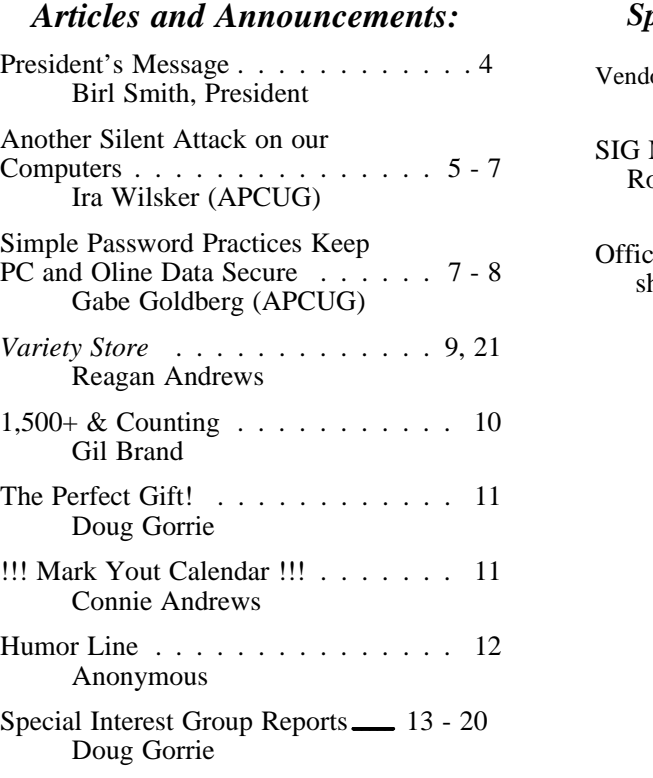

# *Special Items:*

or Presentations . 3

Meetings . . . 13 ooms & Times

ers & People You hould know 22

Submit Newsletter articles to: *newsletter@ntpcug.org Visit the North Texas PC Users Group Web page: http:/www.ntpcug.org*

The North Texas PC NEWS is now online—and it's more important than ever that the NTPCUG newsletter contain timely and informative content of interest to our members. We will welcome pertinent "How to do it" articles, book reviews, software reviews and other materials that would be helpful and interesting to NTPCUG members.

For prospective authors, there are a few, but very important, "Do's and Don'ts" involved in article submission to the newsletter, first of which is accuracy. Be sure of your facts (unless you report them as "rumors") and always remember to report the source(s) as well.

Please don't submit articles that are taken from another source without crediting the source in your article, i.e., if you excerpt something from the Microsoft (or other) Web site, please state operation. that in the article.

Remember to "sign" your article/ story at the bottom. A simple " by Your Name" will be quite helpful, particu-

larly if the editors have questions or suggestions about the story.

Please don't submit the article or story in HTM or .PDF format. It can make editing and formatting quite time consuming and difficult.

We can accept MS Word 97, most WordPerfect files and ASCII .TXT files. The absolutely latest version of any word processor may not convert gracefully to our format and may have to be rejected as a result.

Graphics should be submitted in one of the " standard" formats, i.e., .TIF, .EPS, .GIF, .PCX or .JPG files. While "native" CorelDraw (CDR) files are also OK, other graphics editor native formats may not be convertible.

Again, we want your articles and thank you in advance for your input and co-

Finally, submit as e-mail attachments to: *newsletter@ntpcug.org*, or to *reagana@ntpcug.org*

*Reagan Andrews*

# PROGRAMS & PRESENTATIONS . . . Linda Moore **Upcoming Events**

**July 16:**

# **10:00 AM – Noon Microsoft**

Matt Hester, Microsoft Technologist, will be presenting Small Business Server (SBS) and the new SP 1.

NTPCUG members will be eligible for raffle prizes.

Come join us for a great presentation.

**12:30 – 1:30 PM TEK Systems**

Chip Norman, will be making a presentation on the current IT job market including tips on how to land your next gig.

Chip will be bringing TEK Systems recruiting experts in the following areas: desktop, developer, network administrator, system administrator.

So bring plenty of business cards and come hear the latest about the DFW job market.

Come join us for a great presentation. Bring your friends and associates too.

# **Prez Sez**

Last month we had a good turnout for Hawaiian shirt day. In July we will be wearing shirts and/or hats of a computer related company. If you have a shirt or hat with Alpha Five, Microsoft, Corel, Word Perfect, IBM, HP or any other computer company wear it for the July meeting.

Nine new members joined NTPCUG last month. The names are **James Anderson** -- Hinsdale, Illinois (accountant in Hinsdale Illinois), **Myla Dooley** - Rockwall, **Philip Edison** - Frisco, **Tommy Fennell** - Grand Prairie, **Erik Gould** - Dallas, **Jessica Harder** – Dallas, **Carlos Obregon** – Greenville, **Robert Potoker** – Dallas and **Greg Thurman** - Allen. Wow!

**David Stark** is the proud papa of **Richard James "RJ" Stark** (07/01/2005) at 9:31 am. He weighed in at 6 lbs 7 oz.

## **Raffle winners for June:**

- ❖**James Brian** White-Canyon Secure-Clean software
- ❖**Marvin Brooke** Windows Server 2003, Enterprise edition software
- ❖**Ron Green** Exchange Server 2003 book
- ❖**Martin Hellar** Digital Image Suite 10 software
- ❖**Harry Lees** Acronis True Image software
- ❖**Birl Smith** ShadowCopy software
- ❖**Henry Traska** Exchange Server 2003 book

**Matt Hester**, Microsoft Technologist, will present: Small Business Server (SBS) and the new SP 1 from 10:00 a.m. to 12:00 p.m. NTPCUG members will be eligible for raffle prizes. Come join us for a great presentation.

TEK Systems Chip Norman, will be making a presentation 12:30 to 1:30

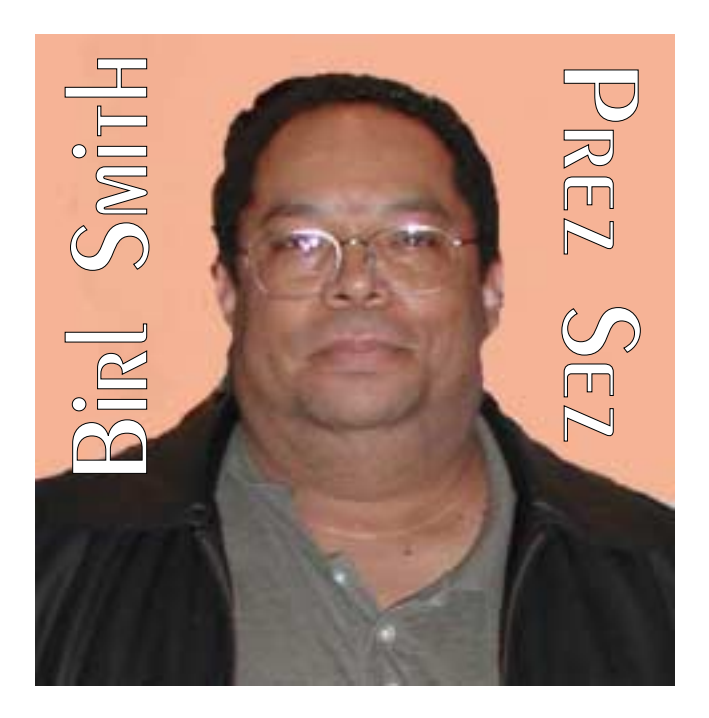

p.m. on the current IT job market including tips on how to land your next gig. Chip will be bringing TEK Systems recruiting experts in the following areas: desktop, developer, network administrator, system administrator. So bring plenty of business cards and come hear the latest about the DFW job market. Come join us for a great presentation. Bring your friends and associates too.

We will be having a computer raffle for the benefit of NTPCUG. Raffle tickets will be sold at the July and August, 2nd Saturday & 3rd Saturday meetings. You must be an NTPCUG member in good standing to be eligible to purchase raffle tickets.

Every member needs to bring in one new member within the next 90 days. Every member, who

does this, will be recognized by Membs NTPCUG. Members will need to send an email to **Q***Birl.Smith@ntpcug.org* with the name of the person that joined.

NTPCUG<sub>L Happy computing,</sub>

*Birl Smith Birl.smith@ntpcug.org*

<sup>3</sup> New Memo

**Vist** 

# **Another Silent Attack on Our Computers**

*Ira Wilsker, APCUG Director; Columnist, The Examiner, Beaumont, Texas' Radio Show Host; Police Officer*

# WEBSITES:

*<http://research.microsoft.com/rootkit>*

*<http://www.sysinternals.com/ntw2k/freeware/> rootkitreveal.shtml*

*<http://www.f-secure.com/blacklight>*

# *<http://www.f-secure.com/blacklight/rootkit.shtml>*

At the recent computer security symposium in Corpus Christi, one of the speakers mentioned something that I was vaguely aware of as a threat. The threat is considered as a silent attempt to invade our computers for the purposes of installing viruses, Trojans, worms, or other malware devices. This silent threat may be used by terrorists to launch a coordinated attack on our infrastructure, steal our personal information, or otherwise wreak havoc. So insidious is this threat that it would sound like the content of an urban legend, yet it is documented as real. Imagine a threat that would be undetected by the current antivirus, firewall, and anti-spyware software, yet be so powerful as to effectively take over our computers, without our knowledge. This threat, formerly considered solely as an unproven concept, is now known to be real. This threat is also now implicated in taking over countless computers. This contemporary threat is known by the innocuous term "Rootkit".

A rootkit is defined on the Sysinternals website as, " the mechanisms and techniques whereby malware, including viruses, spyware, and trojans, attempt to hide their presence from spyware blockers, antivirus, and system management utilities. There are several rootkit classifications depending on whether the malware survives reboot and whether it executes in user

# We Make Meetings More Effective

# **Product Sales & Rentals**

An extensive line of presentation products from a variety of leading manufacturers for rent or sale.

# • Video & Data Conferencing Systems

A complete range of solutions for every need and budget -- from the desktop to the conference room.

**+ Installation & System Design** 

Consultation, design and installation of customized solutions from the classroom to the boardroom.

# **Presentation Skills Coaching**

Individual or group training sessions teach proven techniques for delivering dynamic presentations.

# **+ Creative Design Services**

Time-saving, affordable ways to maximize the effectiveness of your next presentation.

# **Service Programs**

Customized service plans for maintenance and support minimize equipment downtime.

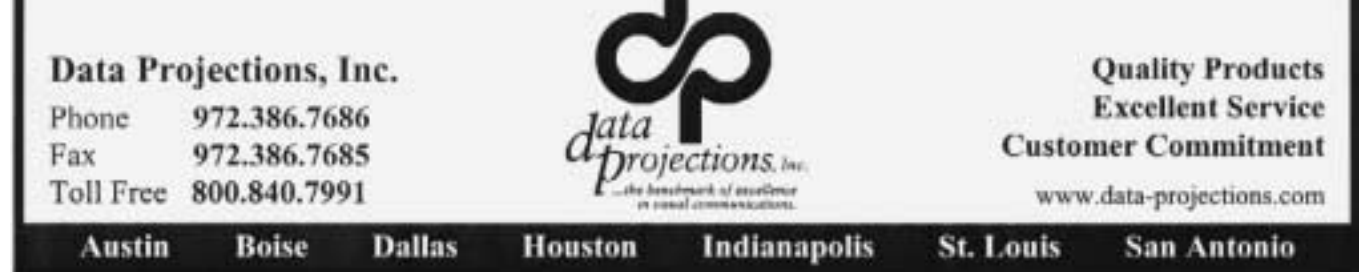

# **Another Silent Attack ... Ctd.**

mode or kernel mode." The security software company F-Secure expands the definition with, " Rootkits for Windows work in a different way and are typically used to hide malicious software from for example an antivirus scanner. Rootkits are typically not malicious by themselves but are used for malicious purposes by viruses, worms, backdoors and spyware. A virus combined with a rootkit produces what was known as full stealth viruses in the MS-DOS environment."

Because rootkits are currently very effective at hiding malware from our antivirus and anti-spyware scanners, it is quite possible or even probable that our computers are infected, despite repeated scans with properly updated software.

Microsoft, and other vendors, have acknowledged the threat and are now beginning to produce software that can detect and destroy the rootkits on our computers. The software is still in its infancy, and lacks the ease of use, automation, and attractive graphical interfaces that we are used to with our antivirus software. It is inevitable that as word of the rootkit threat spreads, and more computers are identified as having stealthy rootkits hiding viruses and other threats, that the small current crop of rootkit detecting software will improve, and other competitors, probably the major antivirus vendors, will join the fight. If rootkit technology continues to spread, the current crop of generally excellent computer security suites from the likes of Symantec (Norton), McAfee, Panda, TrendMicro, and others will be forced to add rootkit protection to their respective suites, or face competitive obsolescence.

Fortunately for us, there are a few rootkit detectors already available, mostly for free! This first generation of products still needs much refining to enable the average person to scan for rootkits with ease,

but they are still a very good first step. There are a few rootkit detectors available which are currently free. One " RootkitRevealer" is from a company known for its excellent and often free software, Sysinternals. This software uses a patent-pending technology to detect rootkits, and is currently available for download at www.sysinternals.com/ntw2k/freeware/rootkitreveal.shtml. RootkitRevealer will run on almost any Microsoft operating system, NT4 and later, which includes Windows 2000, and XP.

Another rootkit detector is from F-Secure, a well-known computer security company headquartered in Finland, with offices in the US and elsewhere. F-Secure's product is " Blacklight" , available as a free beta (pre-release) version until July 1. Blacklight can be downloaded at www.f-secure.com/blacklight.

I have recently tried both products, and I personally found Blacklight the easier to use. It seemed effective at detecting and eliminating rootkits.

Microsoft will shortly be making available its rootkit detector, the " Strider GhostBuster", details at research.microsoft.com/rootkit.

Persons unknown who wish to do us harm, either at a personal level such as stealing our account information and committing the crime of identity theft, or the impersonal level, such as cyber terrorists intent on shutting down our critical infrastructure, may use the rootkit technology to bypass our otherwise necessary defenses.

Until such time as the integrated computer security suites catch up with this threat, I will now have to add a rootkit detector to my recom-

> mended list of essential computer security utilities, alongside antivirus software, a good firewall, and a spyware detector. It is also imperative that all four of these utilities be frequently updated to ensure a reasonable degree of per-

# **Simple Password Practices Keep PC and Online Data Secure**

*Gabe Goldberg, APCUG Advisor and Columnist, AARP Computers and Technology Website*

Password dilemma: We can't live an online life without them, but if they're too numerous to remember, they encourage unsafe practices. What to do?

First, basics. A password is just the key that opens a computer lock. It may gain access to a newspaper's online edition, protect banking records, let you bid on auctions, open a frequentflyer account, or do anything requiring verified identity.

Some Web sites assign passwords; most allow choosing them. Rules for selecting passwords are easy to find but are often impractical. Don't use easily guessed familiar names or words; use letters and numbers and special characters? OK. Avoid anything related to facts about yourself? Makes sense. Don't share passwords with anyone? Good advice. Change passwords periodically? Oops, it's a memory test

Use unique passwords everywhere? Hm, that takes a \*lot\* of passwords. Don't write them down or store them in a computer file? Tilt!

# **Another Silent Attack ... Ctd.**

sonal security. We will also have to add rootkits to our vernacular of cyber threats, along with the now ubiquitous terms "virus", "spyware", and "hacker".

I shudder to wonder what may be coming down the pike next.

*Ira Wilsker*

Maintaining passwords is a nuisance. So some people use one password for everything -- a bad idea, since sharing or compromising one access opens them all. Password hierarchies are common: use one password for financial matters, another for commerce, and one for trivials such as newspaper sites. That avoids revealing your sensitive e-mail/password combination to junk Web sites.

But don't use a common password for all ecommerce sites (amazon.com, buy.com, etc.) since they're occasionally hacked. And treat sites like PayPal as financial rather than e-commerce. And don't just guess which password you used on a site; some sites lock accounts after just a few failed logins.

As passwords proliferate, it's common to store them in a computer file. And having too many site-assigned passwords guarantees the need to record them. But please, don't call the file "passwords.txt" and don't use the word "password" in it. The paranoid and geeky encrypt such files, but that risks losing the file by forgetting the encryption key.

You can print and save registration pages, but that leads to bulky files, cumbersome to search and requiring updating. Some people use an address book or print lists of sites and accounts, then handwrite passwords. But that still needs updating, and can be lost, destroyed, or found by someone untrustworthy.

If you have multiple email addresses, note which you use on a given site, since that's often the key for logging in or receiving password reminders.

Hackers use special software to attack logins, applying dictionary word lists and other guessing techniques. Passwords are described as "strong" (hard to crack) if they have at least eight characters, include upper/lower case and punctuation characters and at least one digit. So even if you use a memory aid for remembering passwords -- such as words from a poem -- con-

# **Simple Passwords ... Ctd.**

vert them to strong passwords in a way that only you will know.

High-tech devices can add security, but they're usually used only in business settings; they include biometric devices which check fingerprints or eye structure and random logon-key generators.

Software password managers are more practical. These record and secure passwords and then auto-fill online logins. Good ones offer a "don't remember/don't ask" option to avoid recording info about sensitive sites. Encryption is desirable but not mandatory; it should be possible to secure the password manager itself with a master password.

Many managers are free, some are bought, and common software such as Web browsers and email clients often includes it. Google returns many hits related to "password manager" and classy software site Tucows [www.tucows.com] numbers 300 such tools. Before installing one, make sure it supports your software applications, especially if they're non-Microsoft.

Many people don't secure home computers -- but consider cleaners, workers, friends wandering through, perhaps even having permission to use the computer. Suddenly security becomes more appealing. If you handle money online, check banking/financial sites occasionally for unauthorized transactions.

Remember that you may occasionally need access to secure sites while away from your computer. You can copy passwords to a thumbdrive or PDA or simply print them, but remember that they're powerful keys and must be protected. Before traveling, check your passwords so you're not surprised on the road. If you leave your computer running, you can access it remotely via tools such as GoToMyPC.

On business-owned PCs, separate personal from work-related material. Determine whether your

office has policies for personal computer use and monitoring of computer activity. Some businesses install keystroke loggers which can capture passwords before they're encrypted. And remember that system administrators can often defeat security measures as part of their job, so you may not want to store sensitive personal material at work.

Work and home PCs both need disaster preparation, so family members or colleagues can access what's needed in an emergency. Workrelated passwords and instructions can be stored securely so they're available but can't be secretly used.

For home computers and facilities such as email and finance, remember that many ISPs and companies have privacy policies prohibiting revealing information to family members, even in cases of illness or death. Instructions and important passwords should be stored with essential family records. Note that changing situations may require special care -- for example, a divorce might motivate tight security.

This article appeared originally on AARP's Computers and Technology Web site, [www.aarp.org/computers]. (c) AARP 2004/2005.

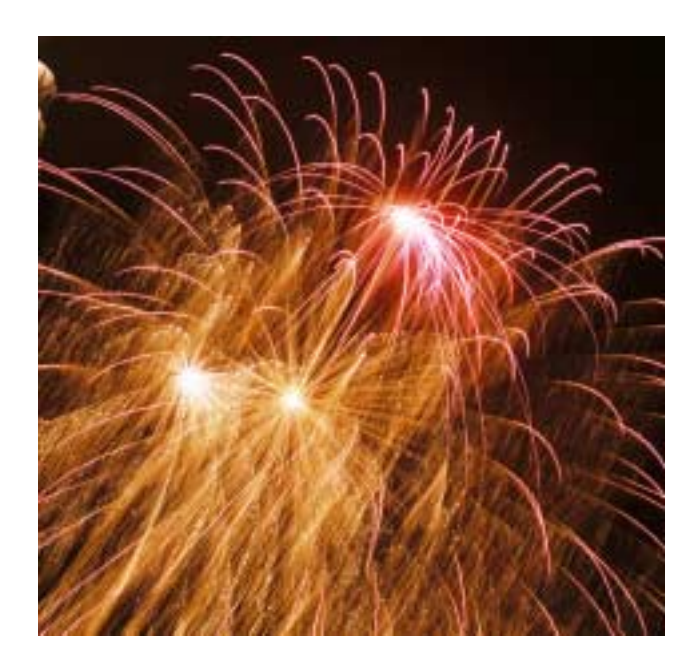

# **This Month's About Security**

I would guess this is more of an Editor's Note than my usual Variety Store ramblings.

First two articles in this newsletter are about security—an area that has become extremely important in the PC arena. I didn't plan for this much 'security' here, but was caught up by both APCUG-supplied stories.

# **'Rootkit'— Stealthy, nasty and very hard to find**

**Ira Wilsker's** article on page 5 hooked my attention completely**.**

There's a new threat to users' PC's that has the virus makers excited and the virus defenders very anxious. Named *Rootkit,* it isn't a virus or Trojan itself, but makes it easy (now) for attached Malware to escape detection on a user's PC.

See Ira Wilsker's *Another Silent Attack on our Computers* article on this new threat on page 5 of this issue. It would also be quite helpful to visit the Web sites Ira mentioned in his article.

# **Password Security 'Sticky' Question**

**Gabe Goldberg's** *Simple Passwords* on page 7 completed the hook. It brought back memories before I retired of the mandatory quarterly password changes at the Dallas VA Medical Center and the humor I found in noticing yellow (and other colors) sticky-notes with the new password attached to monitors and desktops.

Since the VA's IT folks did have rules such as a mixture of alphanumerics with at least one upper case letter (or the opposite), it was hilarious to see Prettybaby1 (probably a pet name for something or someone) boldly written in plain view. For the most part, this definitely wasn't " protection."

I have a suspicion that the password rules may have been tightened with HIPPA.

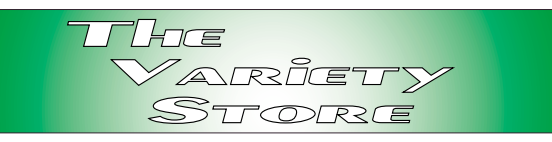

## **The Problem with Power**

Both Intel and AMD have dual core CPU's on the streets now. I ran across a comparison review of both (very) high-end CPU's on Toms Hardware Guide

**(***http;//www.tomshardware.com***)** that answered a number of questions about the new beasts and raised others in the process.

Remember that reason for going this route was to increase CPU power without generating massive amounts of heat. Heat may be under control, but system power consumption definitely isn't.

Example given was for both CPU's under No Load, Full Load with Graphics and Full Load Without Graphics conditions.

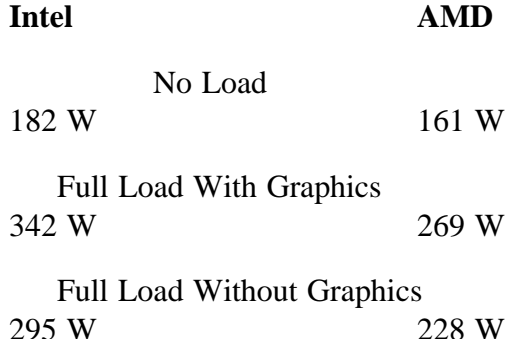

In order to put this in perspective, the original IBM PC came equipped with a 62.5 W power supply. That worked just fine until I installed a hard disk drive and had to move up to a 150 W power supply. The article mentioned that both systems had to have much more powerful (600+ W) power supplies and 850 VA UPS's installed for the stress test.

# **Swapping Horsepower In CPU mid-stream?**

This may be a strange and twisted saga—or nothing but a tempest in a shiny teapot at all. **Continued on Page 21**

# **1,500+ & Counting**

# **NTPCUG Volunteer Effort Report**

*by Gil Brand*

# **Status of the computer refurbishing project?**

NTPCUG Volunteers have assembled, tested and shipped their **1,500th** PC since the project began. Currently, the volunteers are averaging 500 refurbished PC's for impaired users per year.

For new members, NTPCUG sponsors a volunteer program to refurbish "old" PC's using NTPCUG volunteers with the finished computers going to visually impaired individuals via the Texas Center for the Physically Impaired (TCPI), *<http://www.handicapability.org>*. All of the equipment goes to blind or visually-impaired persons in America and in several foreign countries.

If you have basic hardware skills, or just want to learn, contact me at *gb1@ntpcug.org* We only have 12 work stations, so please request a place. Don't just arrive expecting to find a station available.

We have regular sessions every Tuesday and Thursday, 1-4PM, at King of Glory Lutheran Church, 6411 LBJ Freeway (West bound serv-

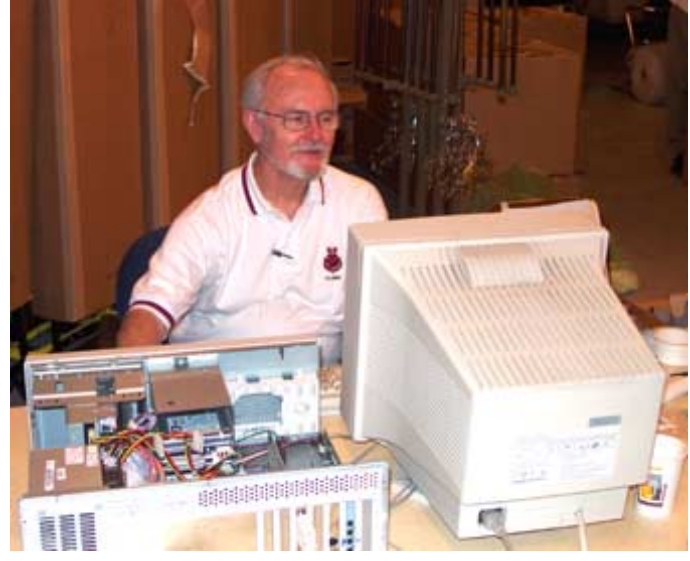

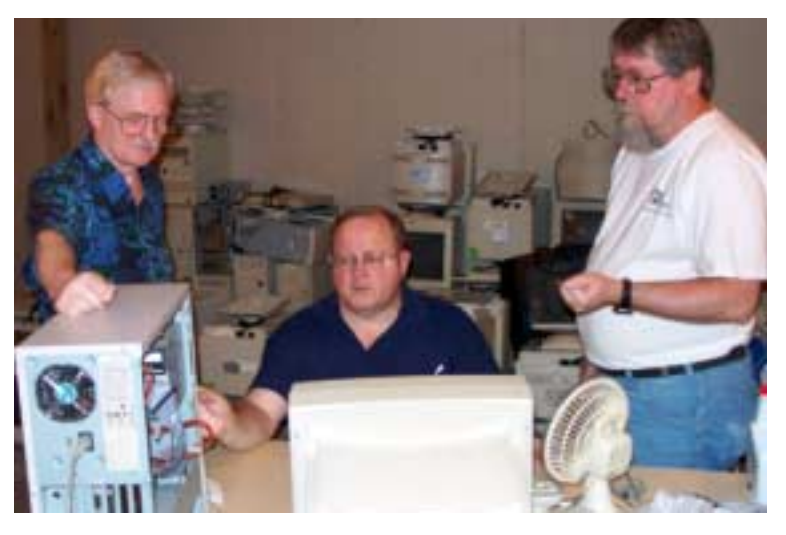

ice road from the Hillcrest exit). Our workroom is in the basement level of the church. Ring the outside bell for entry into the building.

If you, your employer, or a friend, have older computers (Pentium II-300Mhz or better) and/or components (56k-modems, hard drives, sound/video cards, 72 & 168-pin memory, monitors, keyboards, mice) that are just gathering dust, please contact me about donating them to this tax-deductible effort. We have received several corporate donations in the last few months; PLEASE keep checking with your company about donations.

We are also in need of a couple of volunteers to assemble some donated shelving, if you can't or don't want to work on computer hardware.

And last, but not least, we need a volunteer to: determine the proper driver for various donated sound/video/modem cards; download and test the drivers; and save the drivers to floppy disks.

So you can see that we need volunteers with different skills, and have a continuing need for additional computer refurbishing help. Let me know if you can assist.

[For those of you who have requested weekend sessions, these do occur on occasion and if you let Gil Brand know of your interest, he'll get in touch to let you know the date and times.]

*Gil...*

# **!!! Mark Your Calendar !!!**

Future Newsletter Deadlines and Meeting Dates: Please Note: The July meeting will be on July 16 at North Lake Community College in Irving, TX.

Our main meeting presentations [and most SIGs] will be on the **third Saturday** of each month.

The **newsletter deadline** each month will be **fifteen days before** the main meeting. See the schedule below at right for a listing of those dates.

# **The Perfect Gift!**

Looking for a last-minute gift that's quick, easy and keeps on giving for the entire year? Take a tip from Doug Gorrie and consider giving a one-year membership in the North Texas PC Users Group. This is an especially appropriate gift for a friend or relative who is new to computing and interested in learning how to use and enjoy the PC.

Point out the Genealogy SIGs to people who are collecting information about their families, tell friends how much the Internet SIGs can help in easing their way into really using the Web, and the benefits of friendly, early computer lessons in the Introduction to the PC SIG.

More experienced users would appreciate value of vendor presentations in making important software and hardware decisions during the year.

If you have a friend or relative who constantly "borrows" your copy of the latest *North Texas PC News*, a gift membership might be especially welcome.

*Doug Gorrie*

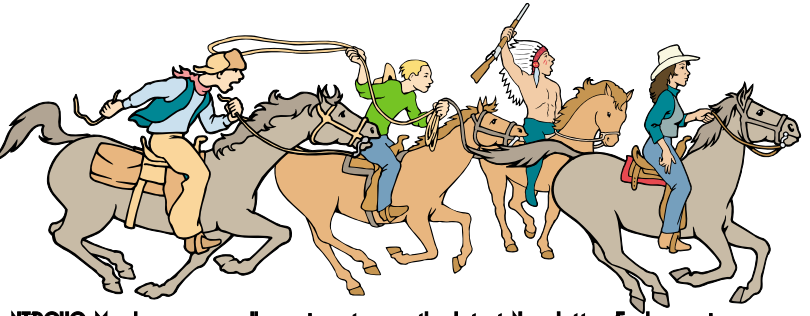

NTPCUG Members are really anxious to see the latest

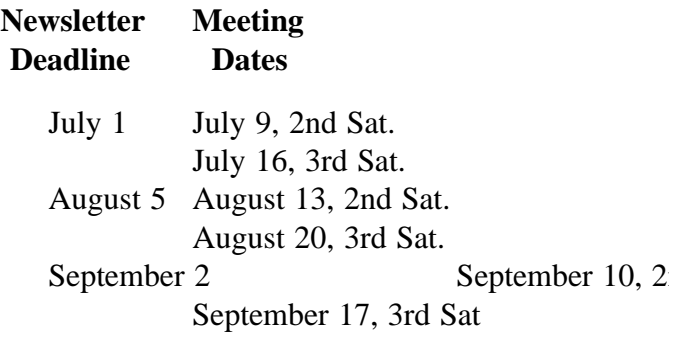

# Off-Site SIGs

The North Texas Microsoft Developers SIGs Beginning Visual Basic, Advanced Visual Basic, Access, and Application Developers Issues SIGs) will meet the **second** Saturday of each month at Microsoft Corporation's Building #1 located at 7000 State Highway 161 in Irving, Texas.

Up-to-date Information

Make it a habit to check our Web site at *<http://www.ntpcug.org>* for any last minute

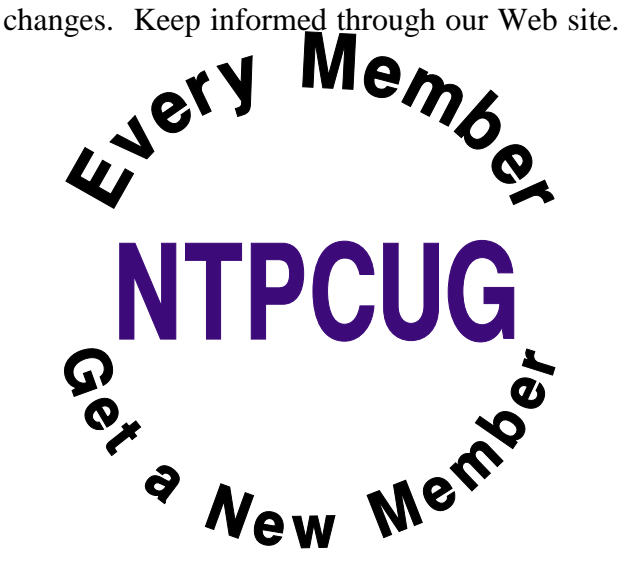

# **Sports Humor**

A young man, who was also an avid golfer, found himself with a few hours to spare one afternoon. He figured that if he hurried and played very fast, he could get in 9 holes before he had to head home. Just as he was about to tee off, an old gentleman shuffled onto the tee and asked if he could accompany the young man as he was golfing alone. Not being able to say no, he allowed the old man to join him.

To his surprise, the old man played fairly quickly. He didn't hit the ball far, but plodded along consistently and didn't waste much time. Finally, they reached the 9th fairway and the young man found himself with a tough shot. There was a large pine tree right in front of his ball and directly between his ball and the green. After several minutes of debating how to hit the shot, the old man finally said, "You know, when I was your age, I'd hit the ball right over that tree."

With that challenge placed before him, the youngster swung hard, hit the ball up, right smack into the top of the tree trunk and it thudded back on the ground not a foot from where it had originally lay. The old man offered one more comment, "Of course, when I was your

age, that pine tree was only 3 feet tall."

----------------------

While sports fishing off the Florida coast, a tourist capsized his boat. He could swim, but his fear of alligators kept him clinging to the overturned craft. Spotting an old beachcomber standing on the shore, the tourist shouted, "Are there any gators around here?" "Naw," the man hollered back, "they ain't been around for years!" Feeling safe, the tourist started swim-

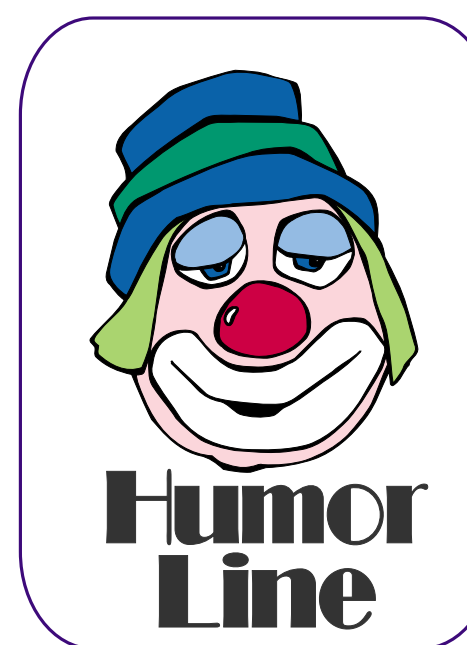

ming leisurely toward the shore. About halfway there he asked the guy, "How'd you get rid of the gators?" "We didn't do nothing,'" the beachcomber said. "Wow," said the tourist. The beachcomber added, "The sharks got 'em."

--------------------

One night a police officer was staking out a particularly rowdy bar for possible DUI violations. At closing time, he saw a fellow tumble out of the bar, trip on the curb, and try his keys in five different cars before he found his. Then he sat in the front seat fumbling around with his keys for several minutes.

Everyone else left the bar and drove off. Finally he started his engine and began to pull away. The police officer was waiting for him. He stopped the driver, read him his rights and administered the Breathalyzer test.

The results showed a reading of 0.0. The puzzled officer demanded to know how that could be.

The driver replied, "Tonight I'm the designated decoy.".

## **Toner Low?**

--------------------

A secretary called me laughing hysterically with this story. Her boss yelled over to her and asked her what to do because the printer was displaying a "Toner Low" message. She told him that it must have just started displaying so just shake it and the message will go away.

She heard a loud banging noise and when she looked over, her boss was shaking the entire printer vigorously.

# Selected SI REPORTS

News and meeting notes of Special Interest Groups *Further background information about a SIG is available from the SIG's Web page at <http://www.ntpcug.org>*

.

# **Access**

The Microsoft Access SIG meets jointly with the Microsoft Access Fundamentals SIG as part of the main meetings of the North Texas PC User Group SIGs. These occur on the third Saturday of the month at North Lake College. Regular attendees will get a good grounding in Microsoft Access, with perhaps an occasional diversion of product demonstrations or advanced topics -- it will be great introduction if you are just starting or a great review of topics for the more experienced user.

No matter how long we use this great database software product, there is always more to learn about using it effectively, efficiently, and easily.

On July 16, 2005 Microsoft Access Fundamentals SIG Leader **Jim Wehe** will continue our review of fundamental operations and features of Microsoft Access, moving on to a discussion of Forms this month. Microsoft Access SIG Leader **Larry Linson** will be away at the Bar H Dude Ranch near Clarendon, Texas, celebrating his granddaughter Amanda's fourteenth birthday with a significant portion of his immediate family. Later on the 16th, they will attend the Texas Legacies musical drama at Palo Duro Canyon State Park. Larry expects to be back with us in August.

In June, 2005, we continued with our review of the fundamental operations and features of Microsoft Access -- Access Lookup Tables and SELECT Queries, presented by Microsoft Access Fundamentals SIG Leader Jim Wehe. These presentations were delayed from the May meeting, due to technical difficulties beyond our control.

#### **Valuable Prizes:**

Again this month, we will continue our monthly giveaways, for NTPCUG members only, of a full, retail copy of Microsoft Office 2003 System Professional. We will continue to give a copy at each meeting of the SIG for the rest of the year, courtesy of Microsoft's South Central Developer Guidance Council. If a member wins a copy, that member cannot win another later in the year. However, tickets will be retained from meeting to meeting, increasing your chances each month you participate.

The first round of tickets were collected in February and will be used, along with all tickets collected since, in the current month's drawing. If you join the morning of the meeting, your membership receipt will provide proof of eligibility; if you forget to bring your valid membership card, the membership list at the sign-in table can be your backup proof of eligibility.

NOTE: You must be present to win! If your name is drawn and you are not present, your name will be returned to the drawing pool, and we will draw until a winner has been selected from those present.

*Jack Atkinson* 

## **Access Fundamentals**

The June winner of the third copy of MS Office Pro 3000 was **Ken Martin**. Ken said he would have preferred to win the laptop computer.

In July, we will take a first look at forms and will distribute an aid to table planning. In August, we will study Reports and in September we will exam-

# **SIG Meeting Schedule**

#### **8:00**

 Microsoft Networking Hardware Solutions Excel/Spreadsheets e-Commerce

#### **9:00**

 Wireless Communications Operating Systems PC Concepts Dallas Corel Microsoft FrontPage Microsoft Word

#### **10:00**

 Alpha Five Data Base Microsoft Word (Continued) Personal Digital Assistants Rhino 3D

#### **11:00**

 Access/ Access Fundamentals Internet WordPerfect for Windows Digital Photography

#### **12:00**

#### **NTPCUG Business Meeting**

#### **12:30**

 Investors The Master Genealogist Linux

#### **1:30**

 The Master Genealogist (continued)

SIG meetings are listed by time for the July 16 meeting. Times may change, and members are advised to check the NTPCUG Web site for latest listings. Room locations will be posted on the day of the meeting.

The following SIGs are meeting at separate locations, and are not included in the schedule above. Check the SIG notes for time and location.

Meets on 07/09 **SharePoint** ASP.net Visual BASIC - Advanced Visual BASIC - Beginning

The following SIG meets at other times, and are not included in the schedule above. Check the SIG notes for time and location.

DSDA

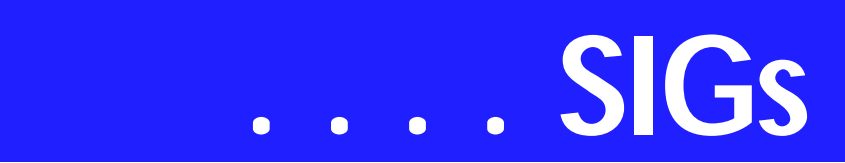

ine Measures Tables used to record data such as income or expenses by month.

As usual, we will distribute a summary of the subject matter, complete a signin sheet, and collect questions to be answered at the meeting or, if necessary, in a later meeting.

We will also have our fourth drawing for a significant prize provided by Microsoft's South Central Developer Guidance Council through Larry Linson.

We will make every effort to work in the public domain and avoid commercial or copyrighted applications.

*Jim Wehe* 

# **ASP.NET**

The ASP.NET SIG is a place that developers that are new to ASP.NET can come and learn what they need to learn to successfully develop a production quality website using ASP.NET.

Our meeting place has changed; Instead of meeting on the fourth floor of the Microsoft building, we now meet on the first floor. Our new meeting space is gorgeous!

#### **Security**

Next month, we will continue our exciting new series on developing a web application from beginning to end. The application that I will be building over the next 8 months will demonstrate best practices and it will use a number of the application blocks provided by Microsoft. The topic this month will be **Toi B. Wright**, speaking on an End to End Application - Month 8 - Security

#### **Upcoming Meetings**

❖ August 2005 - Toi B. Wright, ASP.NET 2.0 Part I

- ❖ September 2005 Toi B. Wright, ASP.NET 2.0 Part II
- ❖ October 2005 Toi B. Wright, Introducing SQL Server 2005

*Toi B Wright* 

## **Communications**

T1 fractional or DSL

Clayton Nash will discuss T1 fractional or DSL.

DSL is an established way to access the Internet. T1's were developed in 1957 by Bell Laboratories. T1 refers to the physical equipment used to set up the loop.

The cost of DSL and T1 varieties has dropped in the past five years. Some businesses need high speed Internet access, but they are beyond the range of DSL. Fractional T1's are a solution for businesses and families in rural areas. T1's have no distance limitations and offer a higher level of Internet access reliability.

ADSL uses line sharing by running across the same twisted pair with voice. SDSL uses on dedicated twisted pair. T1's use two dedicated twisted pairs (one to transmit and one to receive) and time division multiplexing (TDM) to combine 24 data channels of 64Kbps each. A fractional T1 combines the 64Kbps channels to allocate varying bandwidth.

Clayton will discuss the cost of T1's and the equipment required for Internet access. Join in the Wireless Communication SIG to hear about these Internet delivery options.

*Birl Smith* 

# **Dallas Corel**

In July, **Cynthia Burtch** will explore the Image Sprayer tool found in both CorelDraw and PhotoPaint. Is it just a

#### **Sig Leader Listings**

SIG Coordinator Bill Parker at: sig\_coordinator@ntpcug.org

Access Larry Linson *larry.linson2@ntpcug.org* Jack Atkinson *jatkin@bigfoot.com*

#### **Alpha Five**

Bill Parker............(972) 381-9963 h *bill@partec.net* Dan Blank............(972) 395-3367 h *dan.blank@verizon.net*

#### ASP.NET

Toi Wright............(214)-521-8336 *toi@compuserve.com* Larry Linson *lmlinson@yahoo.com* Linda Moore *lhmoore@pobox.com*

#### **Dallas Corel**

Cynthia Burtch.....(940) 320-0164 *reburtch@charter.net Martin Hellar........(903) 849-3492 mwhellar@ntpcug.org* Marsha Drebelbis (214) 951-0266 *mdreb@litigraph.com*

#### **Dallas Software Developers Assn.**

Glen Ford ............(972) 423-1888 *gford@sharpsite.net* Martin Hellar........(903) 849-3492 *mwhellar@ntpcug.org* Bob Weber, ........ (214) 348-3813 *rwwebber@swbell.net*

#### **Digital Photography**

James Dunn........972-279-5712 *jdunn@ImagesByJamesDunn.com*

#### **e-Commerce**

Alan Lummus ......(972) 733-4141 w&h alan.lummus@ntpcug.org

#### **Excel/Spreadsheet**

Jose Rivero .........(817) 271-8246 jrjrivero@hotmail.com Frank Tubbs ftubbs@sbcglobal.net

#### **Genealogist - The Master**

Jeri Steele ...........(972) 306-15966 h jeri@*pioneerinfo.com* Bill Dow (972) 306-1596 w *dow@PioneerInfo.com*

#### **Hardware Solutions**

David Huckabee.. (318) 686-3624 h *dhuckabee@msn.com*

#### **Internet**

Glynn Brooks ...... (214)-228-2831 *glynn@rgbtechnical.com*

#### **Investors**

Kathryn (Kathy) Troxell *infoinvest@aol.com*

#### **Linux**

John McNeil ........ (972) 227-2881 *john.mcneil@ntpcug.org* Gil Brand, *gb1@ntpcug.org*

#### **Microsoft FrontPage**

Alan Lummus...... (972) 733-4141 w&h *alan.lummus@ntpcug.org*

#### **Microsoft Networking**

Gil Brand............. (214) 341-7182 h *g.brand@ntpcug.org*

#### **Microsoft Word**

Diane Bentley...... (972) 724-0855 w&h *diane.bentley@ntpcug.org*

#### **Midi & Audio SIG**

Alan Lummus...... (972)-733-4141 *alan.lummus@ntpcug.org*

#### **Operating Systems**

Reagan Andrews (214) 828-1466 h *reagan.andrews@ntpcug.org* Chuck Stark ........ (972) 985-9176 *chuck.stark@attbi.com*

#### **PC Concepts**

Harold (Spike) Smith ............................ (214) 764-1188 h *intro@comcast.net*

#### **Perl SIG**

Larry Martin......... (972)-783-4548 *larry.martin@acm.org*

#### **Personal Digital Assistants**

Birl Smith**.............**(214) 616-6458 w *birl.smith@ntpcug.org* Craig Winder....... (214)-724-4210 *c.winder@ntpcug.org* David Martin *davidm@attbi.com*

#### **Rhino 3D**

Bob Campbell ..... (817) 540-1273 *bob@campbelldesigns.com*

#### **Security SIG**

Adam Rose

# **SIGs . . . .**

gimmick? Does it really work? How could it be useful? When would I use it? Is it hard to set up? All of these questions will be answered in just one short hour in July.

#### **June in Review**

June's program covered various ways to use clipping masks in PhotoPaint. In the first example, Cynthia Burtch used a clipping mask to enhance a mediocre race car shot into a more dynamic version of the same scene. The second example used clipping masks to selectively combine two group shots of a girls' soccer team in order to catch the best expression of all the players. The third example used clipping masks to reposition several players on the field so that the action could be displayed in a tighter format as needed for the newsletter which ran the photo. Just cropping would have cut off too much of the action, but with clipping masks the scene could be condensed without changing the proportions of any of the characters.

Clipping masks are so easy to use, and there are myriads of opportunities to take advantage of this tool. If you try it, it will soon become one of your staple tools.

#### **May in Review**

May was a great month of sharing as we held our Members' Showcase. **Bob Campbell** brought some Celtic crosses designed in CorelDraw. **Martin Hellar** showed us a photograph he had made into a poster. **Rodney Loos** showed us some very clever photo editing. He also introduced us to *RawShooter essentials*. This software enables photographers of all skill levels to efficiently view, prioritize, and process large batches of camera Raw images.

During the Raw conversion process, users may apply image adjustments, including color and exposure corrections, sharpening, and noise suppression. The result is a set of TIFF or

JPEG files that can be easily opened in Corel's digital photography software where more advanced image enhancements can then be performed. Raw-Shooter essentials is a free download from Corel's website at www.corel.com/downloads.

#### *2005 Program Schedule*

January Business Card Design (Cynthia Burtch)

February Portraits With Pizzazz (Cynthia Burtch)

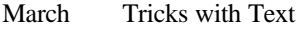

April Handmade Books

MayMembers' Showcase

JuneClipping Masks and Photo Collages

July The Strengths of the Image Sprayer

August The Secrets of the S-curve Revealed

September Bitmap to Vector Victory

October Engaging Envelopes

November Card Tricks/ TD

December Dressing Up the Ordinary/ TD

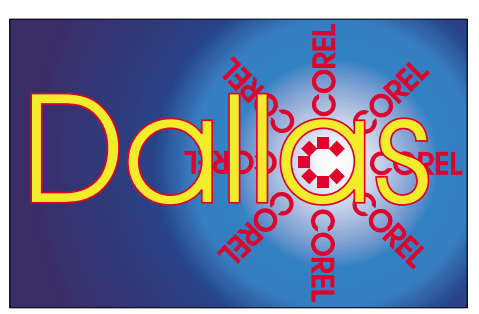

SIG of North Texas PC Users Group, Inc.

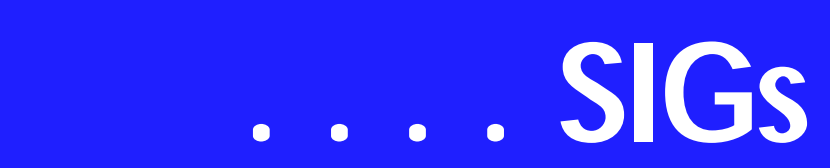

For Support on all Corel Products, access Support at Corel at *<http://www.corel.com/support/ftpsite>*

For past program information Access Dallas Corel's full Web site and archives at *<http://www.ntpcug.org/sigs/corel/new/me> et.htm.*

**Foster D. Coburn III** prebuilt catalogs for all versions of CorelDRAW clipart CDs, going back to version 6, and also CGM (Corel Gallery Magic library of 200,000 images). They are available for you to download FREE via *[http://www.unleash.com/articles/rom](http://www.unleash.com/articles/rom-cat)cat.*

#### *Cynthia Burtch*

# **Dallas Software Developers Assn.**

On July 16, 2005 We will meet at NorthLake College 12:30 PM -

#### **Important Corel Addresses & Phone Numbers**

**Corel Corporation 1600 Carling Avenue, Ottawa, Ontario, Canada K1Z 8R7**

❖Technical Support Representatives...................... 888-267-3548

❖G1 Release, CD-Rom only(latest "fixes" and patches for Corel products) ..................................... 800-772-6735

❖Customer Service Representatives ..................................... 800-772-6735

❖IVAN (Interactive Voice Answering Network)...................... 613-728-1990

❖24 Hour Automated Fax System ..................... 613-728-0826 Ext.3080

❖Technical Support hours are 4AM to 8PM (EST) excluding holidays

❖To obtain our catalogue please request document #2000

2:30PM. **Tom Perkins** will lead us through another hands-on session. The subject was not determined at publication time. Visitors are welcomed.

Dallas Software Developers Association Meeting Minutes Saturday, June 18, 2005 North Lake College

Present:

John Chapman, Jeff Frauenheim, Martin Hellar, Tom Perkins, Bob Webber, Art Yasui

Tom Perkins first provided an overview of ADO.NET database connections. In connected mode, objects in the NET Data Provider include the Connection, Command and DataReader. The DataAdapter object works as a bridge between the Connection object and the DataSet object.

The DataSet object is the main object in disconnected mode. It acts as a small relational database on the client, unrelated to any specific database. It is like a recordset in memory that uses multiple tables. While great for Windows forms applications, the DataSet object does not work well for ASP.NET apps with short-lived Web pages.

The hands-on workshop consisted of downloading The Doughnut Shop mdb.

Members opened VS.NET, started a new project and a Windows application named DSDA\_ADA\_NET\_lab.

Using the Server Explorer, members added a data connection simply by filling in or selecting properties from a dialog box. This eliminates the long strings of text to build a connection in VB6.

From the toolbox, members dragged the OleDbCommand, dropped in on the form and set the properties. There is a cool querybuilder dialog box available. Tom furnished the code for the click

event, saving us from the agony of code entry and typos. The code used a DataReader object to develop a concatenated list of first and last names.

Since the DataReader is read-only, Tom's second exercise employed the DataAdapter and DataSet to perform updates to the list.

Using a new Windows form and the Explorer Server (a database tree), we dragged icons representing tables in the The Doughnut Shop database to the form. This created a DataAdapter for each of the 3 tables. We added an OleDbconnection. All 4 items appeared in the component tray beneath the form.

From the ToolBox, we dragged a DataSet onto the form and filled out the dialog box.

We then added 2 buttons to fill and to update the datagrid which we also dragged to the form.

Tom also furnished documentation on using the Data Form Wizard to display and update a master/detail set.

The database and tutorial are available to members at DEV.DSDA.ORG in the folder titled "using ado.net".

Meeting Adjourned 2:30PM Submitted: **Jeff Frauenheim**

#### *adam.rose@ntpcug.org*

- **Visual Basic .NET Beginning** Tuc Goodwin....... (972) 345-9934 *tgoodwin@ntpcug.org*
- **Visual Basic .NET Advanced** Stephen Johnson (214) 532-9788 *stephen@rsj-services.com*

**Wireless Communications**

Birl Smith ............ (214) 616-6458 w *birl.smith@ntpcug.org*

#### **WordPerfect / Windows**

Cindy Adams ...... (817) 481-1300 wM *cadams11@earthlink.net* Diane Bentley ..... (972) 724-0855 w&h *diane.bently@ntpcug.org*

Dallas Software Developers Association Meeting Minutes Saturday, May 21, 2005 North Lake College

Present: Glenn Ford, Jeff Frauenheim, Martin Hellar, Tom Perkins, Bob Webber, Art Yasui

**Glenn Ford** presented "Binding Objects to a Database". This was a continuation of his class design discussion in February. Members can reference this topic by Googling the article 'Windows Forms Data Binding and Objects' by **Rockford Lhotka**. The article includes downloadable code.

Tom Perkins presented a hands-on workshop on creating and testing objects in VB. In the exercise, members created a user interface to read one page of a selected book at a time. Members created a book class with text and page length fields. Using Get and Set, a title property was added. (Review Tom's instruction notes to recall the differences between fields and properties.) Members then established a method to return a page of text.

To test the code, members created 2 instances of the book class, stepping through the program with the debugger. (How did Tom do that without creating a graphical user interface?) Several members took the remainder of the exercise home to create the user interface. Tom posted a zip file with the code at DSDA.org (members only). Members then created a library class with checkin, checkout and GetPage methods.

Meeting Adjourned 2:30PM Submitted: Jeff Frauenheim

*Glenn Ford* 

## **Internet**

June's topic was The Future of the Internet: IPv6. We discussed the problems inherent to IPv4, why there is no IPv5, and the forces that are combining to push IPv6 into the mainstream. We also looked at some interim solutions to supporting IPv4 during the transition to IPv6, how to turn on support for

# **SIGs . . . .**

IPv6 in Windows XP, and how to interpret an IPv6 address. [As always, copies of the PowerPoint slides and URLs to the articles are available by request to the SIG leader.]

**July's topic**: Managing Your Cookies. There is a lot of idle talk about the evil nature of cookies, but as we will discuss, browser cookies serve many purposes, most of which are entirely beneficial and benign. We will examine the contents of cookies, and I'll show you some neat, free tools for managing your cookies.

I'll also save some time so we can discuss the implications of the Supreme Court's decision in the MGM v. Grokster case.

#### **Planned topics for future meetings:**

August: Switching to Gigabit Ethernet September: Thunderbird (Mozilla Email Client) Review October: Internet Phone Services November: What's New in Internet Explorer 7.0? December: The Darknet and the Future of TV Content Distribution

*Glynn Brooks* 

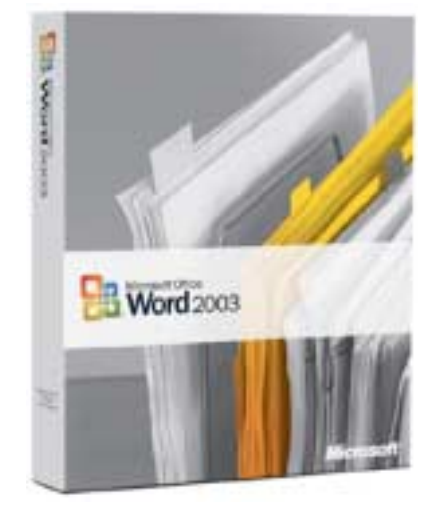

## **Investors**

The next meeting is scheduled for July 16, 2005, but I am not able to continue to lead the Investors SIG. I hope someone will step forward and take over. Email me at *pc\_investors@yahoo.com* and I can still contribute information to anyone who leads the SIG.

Always check the room location at each meeting.

*Kathryn (Kathy) Troxell*

# **Microsoft Networking**

We will have a Q&A session this month.

If you have any specific topics for which you would like to see a demo or presentation, send me a note.

*Gil Brand* 

# **Microsoft Word**

Welcome to the Word SIG — please join us each month for a terrific meeting!

MEETING TOPICS... are tentative and may change

#### FOUNDATION - 9-10 am

JULY — Paragraph Formatting, Part II Line spacing within paragraphs is usually single- and double-spacing. You can, however, change it to any amount of spacing. Spacing between paragraphs is normally one line. This, too, can be changed to have it added automatically when you end a paragraph! Indenting and keeping paragraphs together will no longer be confusing to you after Paragraph Formatting, Part II.

AUGUST — Paragraph Formatting, Part III

The Format Painter is one of my favorite features; I use it with almost every document to speed up formatting. A

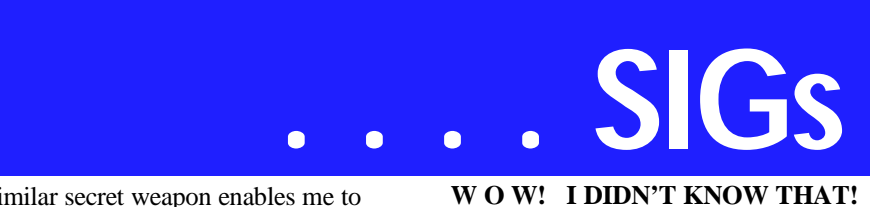

similar secret weapon enables me to supplement the Format Painter. The remainder of our session will cover Paragraph Borders and Shading.

#### SEPTEMBER — Stepping Out in Styles, Part I

Styles have arrived! We have learned many of the features that make Styles so wonderful ... with character and paragraph formatting. Now it is time to experience the ultimate formatting tool. Styles will pull all these together into single commands ... which can be either used only with the current document or made available to every new document you create.

ADVANCED - 10-11 am

JULY — Table of Captions for Figures, Tables, Graphs & Equations If your document contains numerous figures, you may also want to have a list of those figures at the end of the document. When you create a Table of Figures, the captions are selected, sorted, and placed in a table. We will create captions for the figures, and then create the Table of Figures.

AUGUST — Format a Document We have all used hyperlinks ... the blue, underlined text that jumps us to another place in a document or a Web site. You can also use clipart, text boxes, shapes and other objects as the link. There is also a Hyperlink toolbar that can be used with hyperlinks.

SEPTEMBER — Formatting a Document

After several months of various Tables, we are going to take the next month or two to format a document using the features we have covered since November 2004: Outlining, Footnotes & Endnotes, Bookmarks, Cross-Referencing, Table of Contents, and Indexing. If you have a document you'd like to have me use, please let me know.

Table Column Resizes as You Type Table columns in Microsoft Word automatically resize to fit text or graphics. If you type a word that is longer than the width of the column, the column adjusts to accommodate the text. If you don't want your columns to resize when you type:

1. Position the insertion point anywhere in the table

2. Table | Table Properties | Table

3. At Options, mark: Automatically Resize to Fit Contents

#### **WHAT'S YOUR PROBLEM?**

Got a problem with Word? Describe the problem to me in an e-mail. I will do my best to provide a satisfactory answer. I will also post the question and answer on this Web page, as well as in the next newsletter so others may benefit from the information.

*Diane Bentley* 

# **Operating Systems Things that go bump in the summer**

Users who are getting unexplained error messages and/or system crashes may look to two possible sources of their problems, one of which may be quite subtle. Both can be really difficult to troubleshoot.

First would be Windows corruption, possibly in the Registry itself. Although Win 2000 and Win XP are much more stable than Win 9x and Win ME, they can become corrupted over time. This is one of the reasons

that several OS writers suggest reinstalling Windows on a six-month or annual schedule. I have a suspicion they either [1.] have assistants/ technicians do it for them, or [2.] don't have all the junk that tends to accumulate on my/ our PC's and would require substantial reinstallation time.

I do agree with part of their suggestion(s): Reinstallation should be a "clean" install to avoid possible re-corruption via retaining already corrupted files.

One major source of file corruption is unexpected system shutdowns. It can take Windows a long time to shut itself down—when compared to an instant shutdown resulting from a power outage. It's a very good reason to have the PC on a UPS rather than just a simple surge protector. Even better would be a UPS with system shutdown capabilities.

Second source more subtle

A second and very subtle source of error messages and system crashes can be CPU/ system overheating. This source has become more important and frequent with ever increasing CPU speed, graphics card speed and significantly increased memory on both.

How the user operates or changes operation of the PC can be a major factor here. Most of the time, doing "typical" tasks such as word processing, checking e-mail, etc., the CPU is really loafing at near idle. Change the task, such as heavy graphical manipulation, complex multitasking or intensive MPEG coding /decoding, and the power demands on the CPU, memory and graphics card increase greatly. This increases system "waste" heat significantly.

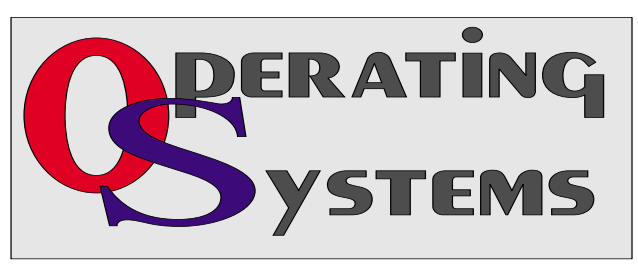

Although the CPU may handle the increase, "cheap" memory may not deal with it gracefully at all.

Why did I think of this as a "summer" problem? One reason is my/ our reluctance to give TXU (substitute your own electric company's name here if needed) any more money than necessary. I seriously doubt that I'm alone in the practice of allowing inside ambient temperatures to rise somewhat as a result of my parsimony. Just a few degrees increase in the room ambient temperature may be sufficient to promote system overheating.

A last note: It's a good idea to open the case at least once a year, inspect the heatsinks and fans for cleanliness and proper operation. The amount of gunk that can accumulate inside the case is amazing.

> *Reagan Andrews & Chuck Stark*

# **Professional MIDI and Audio**

Our Professional MIDI/Audio SIG will meet on a "to be announced" basis for the foreseeable future. Alan has started the "NEW TECHNOLOGY" SIG, which will be meeting at the same time this SIG regularly met and which will focus on new, emerging digital technology. Should you wish e-mail notification when there will be another meeting of the Professional MIDI/Audio SIG, be sure to sign up for the appropriate email notice as provided below.

*J. Alan Lummus* 

# **SharePoint**

Starting in December 2004, 2nd Saturday will include a SharePoint SIG. This SIG will cover all things SharePoint, including Windows SharePoint Services, SharePoint Portal Server, etc.

Here is the topic schedule for the next few months. This schedule is subject to change based on the interests of the SIG participants.

# **SIGs . . . .**

Jul 9th 2005: Discussion will be on the Data View web Part using XML data. use of XML and XSLT

Future topics

Security (using different types)

Please send email, if you like to see some particular topic presented.

*Ram Yadav* 

# **The Master Genealogist**

Beginning TMG (12:30-2:30 PM) SIG:

Getting Started with TMG:Analyzing Sources, Entering Data and Sources for citations.

Jeri will discuss a genealogy research process, analyzing sources, and Data Entry Guidelines.

**Advanced TMG** (1:30-2:30 PM) SIG:

Advanced 1:30-2:30 will discuss entering Sources, entering Source abbreviations, and tailoring the footnotes and Bibliography entries using the templates and template variables.

See you at the meeting.

*Jeri Steele* 

## **Visual Basic -**

We will be meeting at 9:00 AM on Saturday, July 9th at the Las Colinas campus of Microsoft Corporation.

For the July Meeting, Stephen Johnson will be doing our presentation.

Below is the schedule for the Beginning Visual Basic.NET SIG for the remainder of the year. We are going to start Visual Basic.NET from the beginning and go all the way to the end...

We will have free magazines for all attendees. There will also be a raffle for software, T-Shirts, the March issue of Computer User newspaper, and some books to give away to NTPCUG Members!!! .

So come on Saturday, and don't forget to bring a Friend along!!!

Upcoming Meeting Information:

Beginning VB.NET Schedule for 2004 - 2005

Date, Title and Synopsis

8/13/2005 Deploying Applications This Presentation explains how to deploy applications by using Visual Studio .NET. The Presentation also describes deployment options available in Visual Basic .NET, and how to create and configure a setup project for a Windows-based application.

9/10/2005 and after - TBD

*Tuc Goodwin* 

# **WordPerfect**

WordPerfect SIG Meeting Topics

July — WP11 — Character Formatting, Part II August — WP11 — Character Formatting, Part III September — WP11 — Character Formatting, Part IV

These topics are tentative and may change at any time.

#### **J U L Y**

WordPerfect provides several ways for you to change your default font used for your document, and for every new document. Do you know that you can change the amount of ink used for your text ... making it lighter or darker than normal. Have you ever increased the font size used throughout your docu-

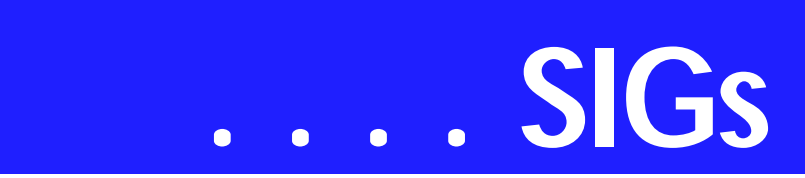

ment only to find that the headings that had been larger than the text are now the same size ... and then you have to go through the entire document changing them? If so, you might like to know about the Relative Size feature.

#### **A U G U S T**

The Property Bar includes many options that will help you with character formatting. Have you used QuickFonts, Font Color and Symbols, yet? Do you know there is a feature that enables you to save the fonts from your document as part of the document? Did that make sense? If you send your document to others, they will be able to see the document exactly as you created it, even if they don't have the fonts you used. Have you ever needed a special symbol, but been unable to locate one? I'll show you how I created my own checkbox symbol. Once created, I'll show you how to save it so you can use it in any document at any time!

#### **S E P T E M B E R**

When proofing my documents, I use highlighting to identify areas that need to be changed. I use different colors to represent different types of changes (move to a new location, verify accuracy, rewrite, and have no clue as to what I meant). Would you like to reverse the color of text and background? WordPerfect has included a macro that does that for you, and gives you a choice of colors for each. Do you know the difference between straight quotes and smart quotes? Do you use the hyphenation feature, or are you too scared of it to try?

#### **W O W ! I DIDN'T KNOW THAT!**

Change Line Spacing in Footnotes

There may be times when you want to change the spacing within Footnotes or Endnotes from single to space-and-ahalf, double, or your own custom spacing.

1. Click inside any note

2. In Reveal Codes, double-click the [Open Style: Footnote] -or- [Open Style: Endnote] code

3. In Styles Editor: Insert | Footnote | Options | Advanced

4. At Space between notes: change the setting

The current setting reflects what is currently used in your document. The spacing change made here in the Styles Editor will now appear in all notes

#### **WHAT'S YOUR PROBLEM?**

Got a problem with WordPerfect? Describe the problem in an e-mail. We will do our best to provide a satisfactory answer. The question and answer will also be posted on this web page, as well as in the next newsletter for the benefit of others who might have the same problem.

#### **WHAT'S NEW WITH WORDPER-FECT?**

Corel WordPerfect 12: The Other Office Suite

In 2004, eWeek published an article on Microsoft Office vs. Open Office.

On April 29, 2004, Rob Enderle, principal analyst for the Enderle Group, a company specializing in emerging personal technology, responded in a follow-up article, Corel WordPerfect Of-

fice 12: The Other Office Suite. He wrote there was no mention of the real number two product in the market: Corel WordPerfect Office and 'why WordPerfect Office matters.' Following is a summary; you can read the full article at *<http://www.corel.com/> content/pdf/wp12/WPO12\_ eWeek-Enderle.pdf*

- ❖ WordPerfect Office comes bundled with more PC hardware than OpenOffice or Star Office do.
- ❖ It's been around longer.
- ❖ It comes from a focused company.
- ❖ Corel is more committed to Linux going forward.
- ❖ Corel is profitable.
- ❖ WordPerfect is more compatible [...with old versions of Office than Microsoft itself is]
- ❖ WordPerfect's presentation component is stronger [than Sun] [and is compared favorably to PowerPoint]
- ❖ Corel is a more stable company [than Sun].

*Cindy Adams* 

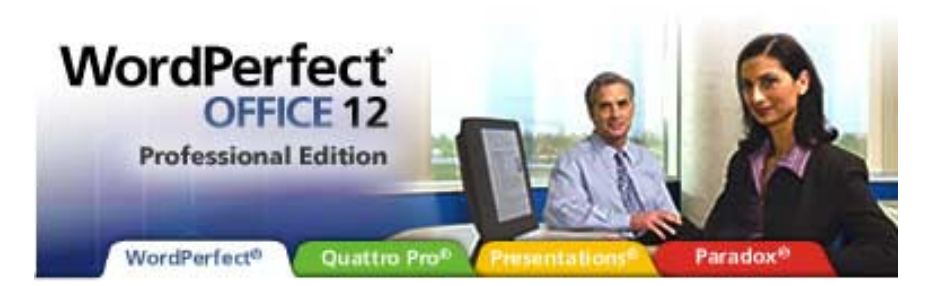

# **Continued from Page 9**

It does involve IBM, Intel, Microsoft and Apple, though, and should be a lot of fun.

Microsoft, King of the x86 Hill, switched to an IBM processor, probably related to the *PowerPC* line of CPU's, for the recently released Xbox 360 game console. That really does make sense. The IBM/ Motorola designed CPU's are very, very good at working with and manipulating this sort of media.

Second half of the "strange bedfellows" saga is Apple's decision to go for the Intel x86 CPU's for coming generations of Apple machines. Smart money is betting that Apple would really like laptops with significantly less power drain than the currently IBM-powered machines. Intel's *Centrino* CPU's are currently tops at being quite miserly in terms of battery drain while operating.

SWAG (Scientifically Wild Ass Guess) rumors were popping up that Apple might port OS X to the x86 platform and were confirmed by Steve Jobs. Die-hard Apple supporters extol the Apple operating system's vaunted "invulnerability" to virus attacks as a major reason current Windows users should/would make the change to Apple.

As a basis in fact, that probably isn't a very realistic supposition. Fact is that the Apple platform simply doesn't have the number of users to attract the really talented (I do hate using "talented" in this role) virus writers to aim at the Macintosh platform.

Reality here is that Apple had already ported OS X to the x86 platform, but dropped rumored plans to release an x86 powered machine. That too changed with Job's announcement.

Media report that Apple has been less than happy about IBM's CPU deliveries over the past year. Seems that IBM has been chronically late in supplying the CPU's Apple needed for their machines, especially in their server lines. This was even reported by Apple as a factor in shipping fewer than anticipated machines this year. Jobs

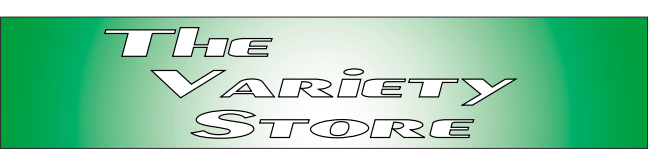

also lamented fact that faster IBM CPU's were not available as planned.

Major question raised by the Apple switch to the x86 platform is that of possible availability of versions of OS X to PC users. Apple says "NO" and for a number of very good reasons. This denial at the Apple announcement was tempered somewhat by use of "sample" OS X versions at the time of the Apple presentation that were said to run on just about any x86 machine. Some media pundits described this as a "teaser," i.e., get the user "hooked" on a version of OS X that can't be upgraded, and thence compelled to buy a new x86 powered Macintosh from Apple.

Probably most important reason *not* to sell the OS to PC users at large is that Apple wouldn't have a lock on the hardware and OS X's stability could easily be attenuated as a result. OS X has achieved a reputation for significant strength and stability—running on Apple controlled hardware. There are so many possible permutations and combinations of hardware on the x86 platform that Apple would have a very difficult time effectively handling the chaos.

A factor to consider here is that PC users would have to replace a lot of applications software in order to make the change. They would also have to learn the new OS and adapt to Apple's way of doing things. My recent experience with learning new page layout software (*Adobe InDesign 2.0* and *Corel Ventura 8*) to replace my "antique" version of *Corel Ventura* (4.2) certainly emphasizes the difficulties this can entail.

#### *Reagan Andrews*

# **North Texas PC Users Group, Inc.**

P.O. Box 703449, Dallas, TX 75370-3449 Please visit our Web Page at: *<http://www.ntpcug.org>*

The North Texas PC Users Group, Inc., is a non-profit, independent group, not associated with any corporation. Membership is open to PC users and others interested in exchanging ideas, information, hardware, predictions, and other items related to computers, digital communications and software. To join the Group, complete the application blank found on the NTPCUG Web site, *[http://www.ntpcug.org,](http://www.ntpcug.org)* and send with \$40 membership dues to the Membership Director — address shown below. Subscription to the newsletter is included with each membership.

The Group meets twice each month, usually on the second and third Saturdays. See inside front cover for date, time and place of the next North Texas PC Users Group meeting.

#### **North Texas PC Users Group, Inc. Board of Directors, 2005**

 **Birl Smith** *Chairman* **Jack Atkinson Glynn Brooks James Dunn Tuc Goodwin Linda Moore Bill Parker**

#### **NTPCUG Officers**

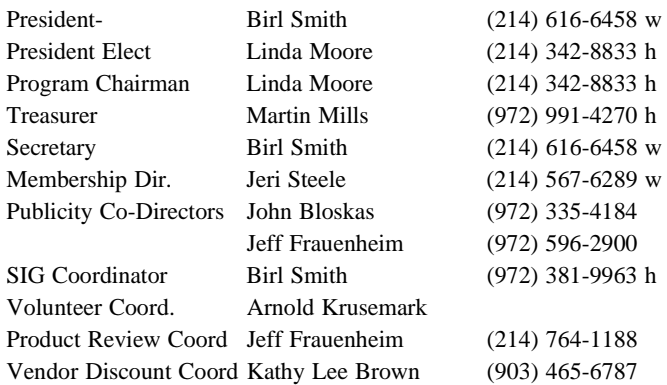

#### **Life Members**

**Phil Chamberlain Jim Hoisington David McGehee Stuart Yarus Kathryn Loafman Reagan Andrews Doug Gorrie**

 **John Pribyl (1924 - 1993) Tom Prickett Connie Andrews Fred Williams Timothy Carmichael Andy Oliver Mark Gruner Alex Lilley Claude McClure**

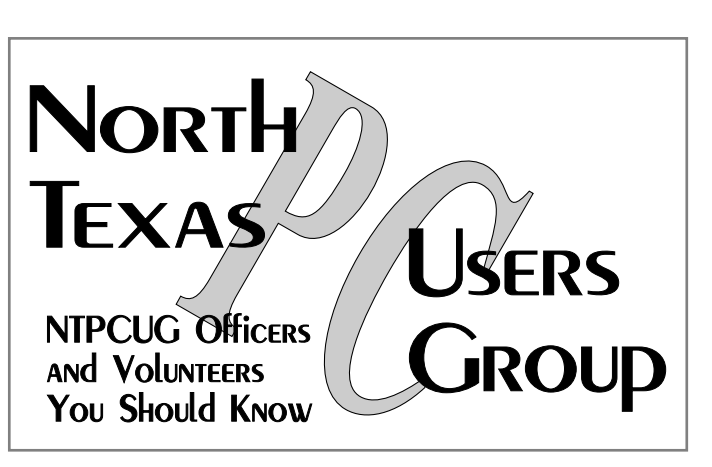

E-mail Password problems? Call Doug Gorrie at............. (972) 618-8002

#### **NTPCUG Web Addresses**

## Home Page: *<http://www.ntpcug.org>*

To locate e-mail addresses for individual, Click on: the *About NTPCUG* menu button then select *Contact Us* to link to:

- ♠ **President**
- ♠ **Advertising**
- ♠ **Newsletter**
- ♠ **Volunteer Coordinator**
- ♠ **Special Interest Group (SIG) Coorinator**
- ♠ **Publicity**
- ♠ **Webmaster**

To e-mail officers and directors: *bod@ntpcug.org*

To e-mail the *PC News* and submit articles: *newsletter@ntpcug.org*

Address Changes, etc... Payment of dues, address changes, and inquiries about membership should be directed to:

> **NTPCUG Membership Director P.O. Box 703449 Dallas, Texas 75370-3449**